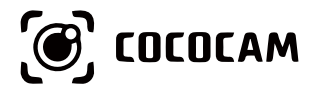

## **Wire-Free Rechargeable Security Battery Camera**

User Guide

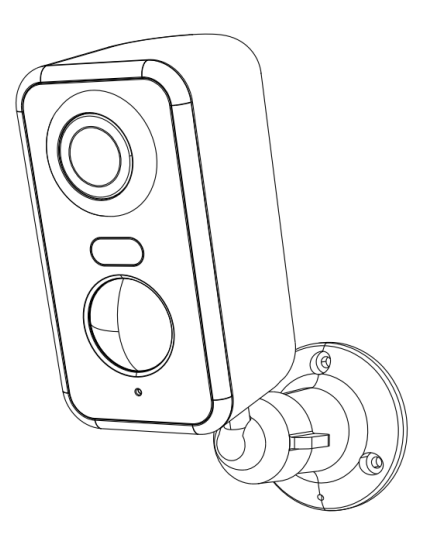

E-mail: service@cococamtech.com Website: www.cococamtech.com

SCSMS-20231124

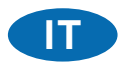

# **Indice**

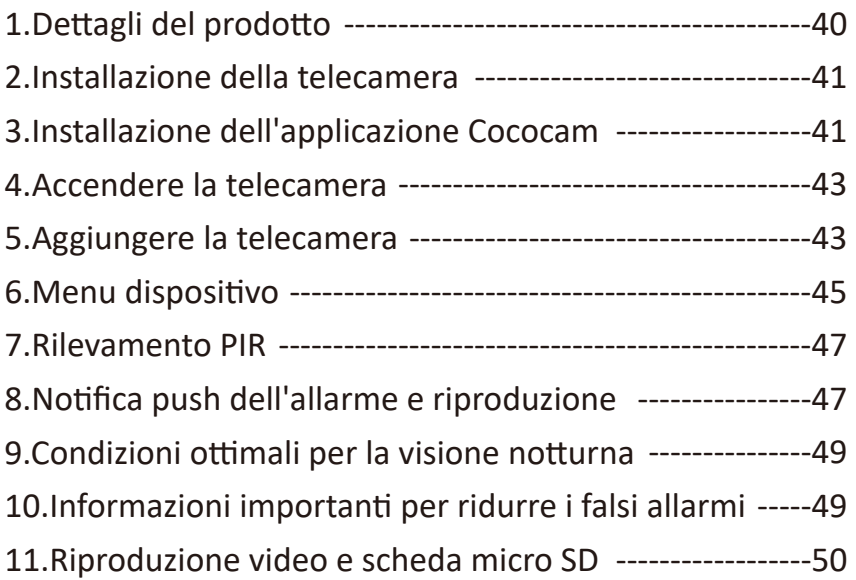

## 1. Dettagli del prodotto

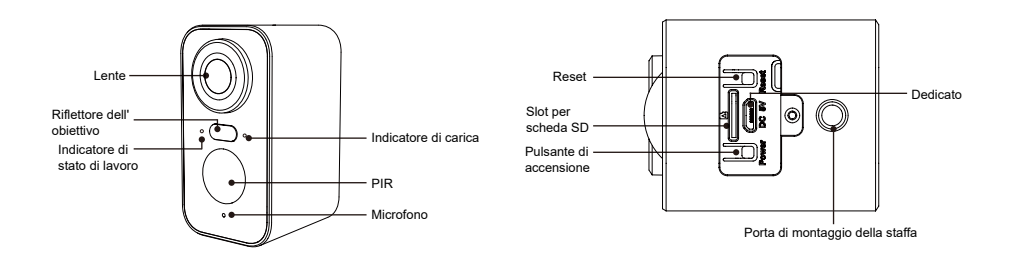

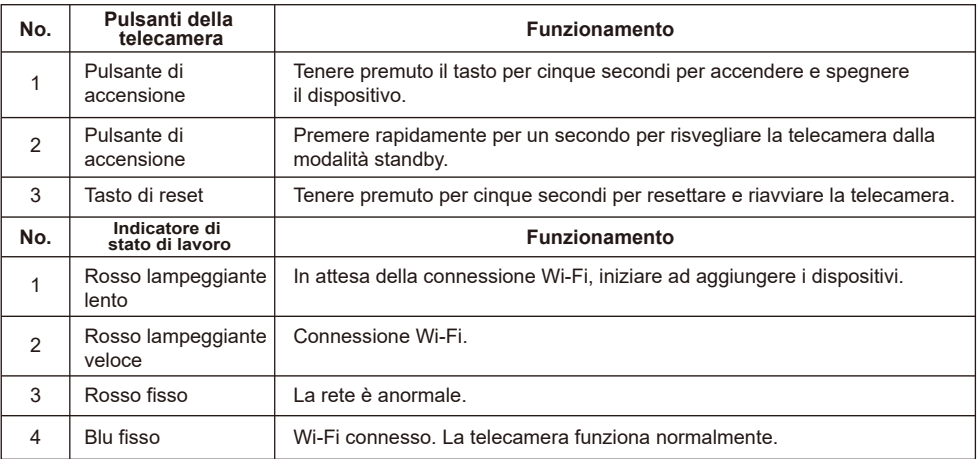

#### 2. Installazione della telecamera

Fissare la staffa, quindi installare la telecamera.

- 1. Se la parete è in legno, è possibile utilizzare i chiodi forniti con il prodotto per fissare la staffa alla parete.
- 2. Se si tratta di una parete di cemento o di piastrelle di ceramica, utilizzare un trapano elettrico per praticare un foro nella parete e quindi installare la staffa con la vite a espansione fornita con il prodotto.
- 3. Ruotare il pulsante in senso antiorario per rimuovere istantaneamente la telecamera

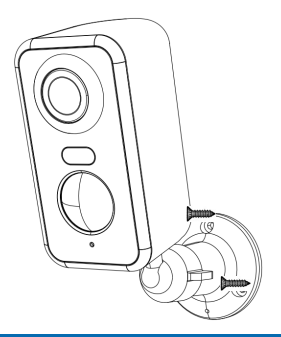

### 3. Installazione dell'applicazione Cococam

Cercare "Cococam" nell'app store o su GooglePlay o scansionare il codice QR per scaricare e installare l'app sul proprio telefono.

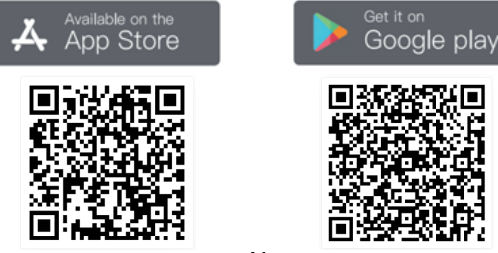

**ATTENZIONE**: quando si utilizza l'applicazione per la prima volta, attivare le due autorizzazioni riportate di seguito.

- 1. Consentire a Cococam l'accesso ai dati cellulari e alla LAN wireless, altrimenti non sarà possibile aggiungere la telecamera.
- 2. Consentire a Cocam di ricevere messaggi push, altrimenti il telefono non riceverà notifiche quando viene rilevato un movimento o viene attivato l'allarme acustico.

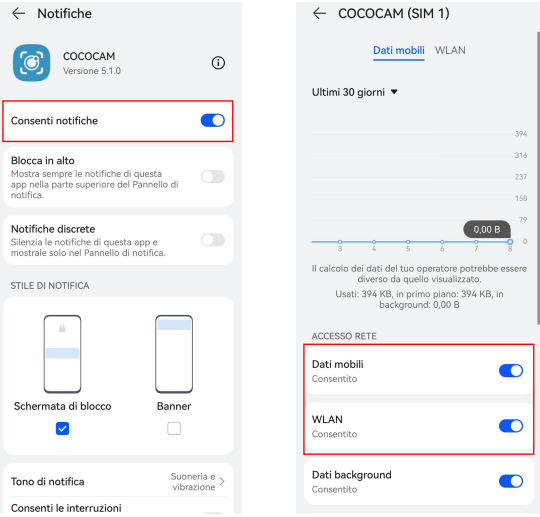

#### **3.1 Registrazione dell'account:**

I nuovi utenti devono registrarsi via e-mail. Fare clic su "Registrati" e seguire i passaggi per completare la registrazione e accedere.

#### **3.2 Aiuto e feedback:**

Per problemi o domande sul prodotto. Per problemi o domande sul prodotto, inviare un'e-mail a service@cococamtech.com con il numero di modello del prodotto. Vi risponderemo entro 24 ore.

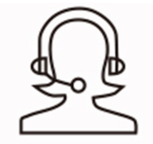

Help & Feedback

#### 4. Accendere la telecamera

Premere il pulsante di accensione per cinque secondi per accendere la telecamera. lSe non si accende, collegare l'adattatore di alimentazione DC5V 1A/2A e caricare la telecamera per 15 minuti prima di riprovare. La telecamera è accesa quando la spia sotto l'obiettivo lampeggia lentamente.

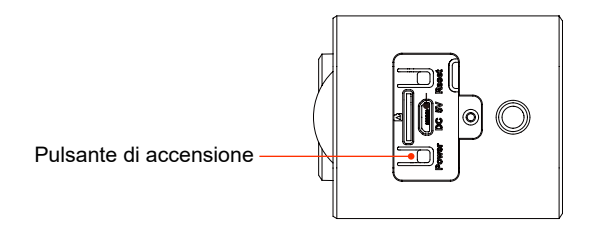

## 5. Aggiungere la telecamera

Prima dell'uso:

- 1) Nserire la scheda Micro SD prima dell'accensione, altrimenti la scheda Micro SD non verrà rilevata.
- 2) Assicurarsi che la telecamera e il telefono si trovino a una distanza compresa tra 30 e 100 cm dal router per la connessione Wi-Fi.
- 3) Nota: La telecamera non supporta il 5G, utilizzare la rete 2.4G.

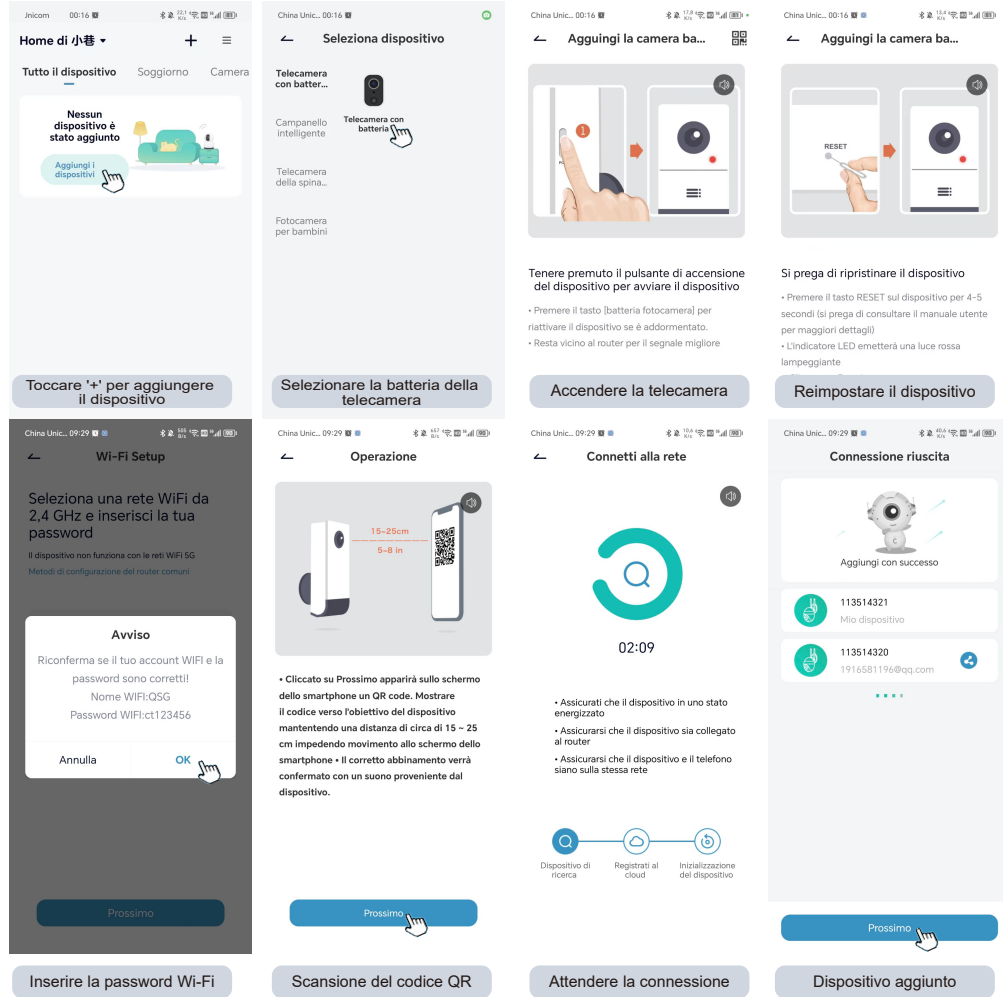

-44-

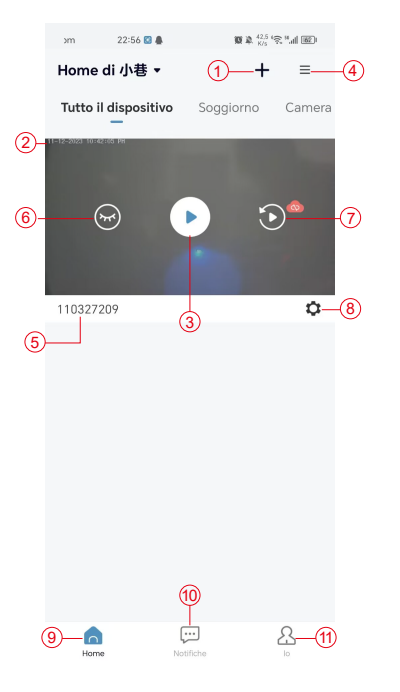

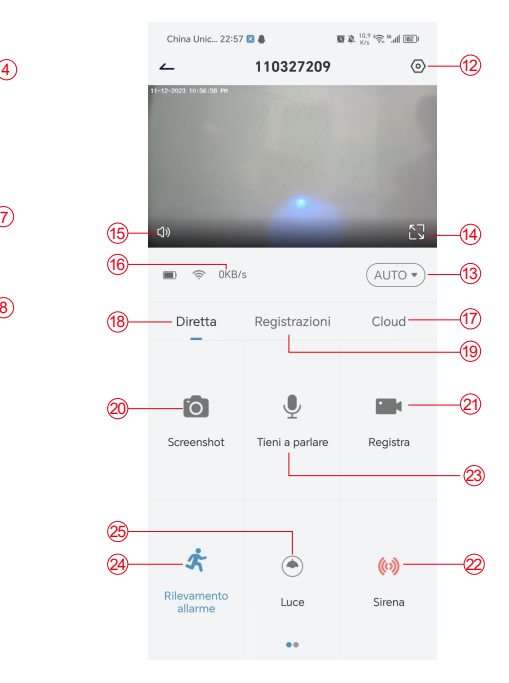

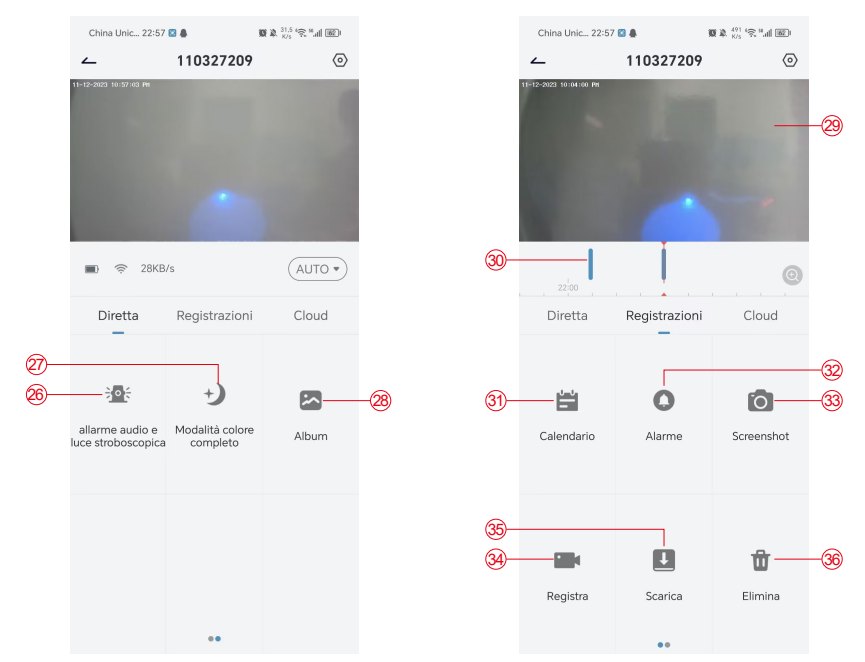

- 1. Aggiungi telecamera
- 2. Ora della telecamera
- 3. Visualizzazione in tempo reale
- 4. Multi-schermo
- 5. Nome della telecamera
- 6. Aprire e nascondere la vista
- 7. Riproduzione
- 8. Menu impostazioni
- 9. Elenco dei dispositivi
- 10. Messaggi
- 11. Il mio profilo
- 12. Impostazioni della telecamera
- 13. Opzioni SD e HD
- 14. Opzione schermo intero
	- 15. Altoparlante
	- 16. Velocità di trasmissione
	- 17. Riproduzione in cloud
	- 18. Anteprima
	- 19. Riproduzione locale
	- 20. Pulsante Screenshot
	- 21. Registrazione
	- 22. Interruttore di allarme
	- 23. Opzione interfono, premere
		- a lungo per parlare
	- 24. Rilevamento del movimento
- 25. Interruttore a luce bianca
- 26. Allarme acustico e visivo
- 27. Modalità a colori
- 28. Album fotografico
- 29. Riproduzione video
- 30. Riproduzione dei record di allarme
- 31. Selezione della data dell'allarme
- 32. Selezione dei punti di allarme
- 33. Schermate
- 34. Registrazione video
- 35. Scaricare video
- 36. Cancellare i video del giorno

#### 7. Rilevamento PIR

Campo di rilevamento del sensore PIR

L'"Impostazione allarme" del PIR è attiva per impostazione predefinita e la sensibilità predefinita è alta, ma è regolabile: "Dispositivo"-"Impostazioni"-"Impostazione allarme". La distanza di rilevamento è di 10 metri.

**\*NOTA**: una sensibilità più elevata offre distanze di rilevamento maggiori, ma comporta un maggior numero di falsi allarmi.

#### 8. Notifica push dell'allarme e riproduzione

La telecamera a batteria con sensore PIR non è progettata per registrare 24 ore su 24, 7 giorni su 7, ma invia notifiche all'app e salva i video sulla scheda micro SD o sul server cloud (a pagamento) quando il sensore PIR rileva i movimenti del corpo umano. È possibile guardare i video ovunque ci si trovi tramite l'app Cococam.

Quando il sensore PIR viene attivato, la telecamera e il suo sistema si attivano.

- 1. L'app emetterà un allarme sonoro. Consentire le notifiche dell'app Cococam nelle impostazioni del cellulare e attivare il volume del cellulare.
- 2. Istantanee dell'allarme e registrazioni video su scheda micro SD/archiviazione cloud. Assicurarsi che la scheda micro SD sia inserita.

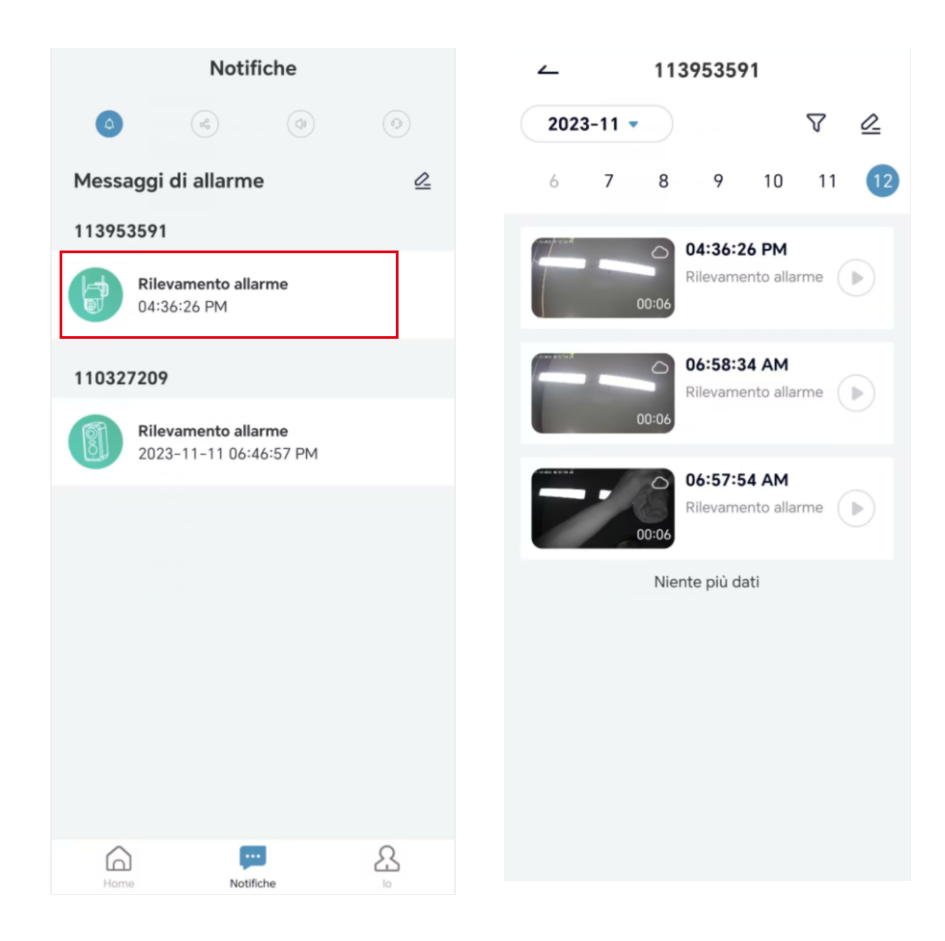

#### 9. Condizioni ottimali per la visione notturna

Quando la telecamera è in modalità di visione notturna, un ostacolo nel raggio di tre metri dall'obiettivo fa sì che i raggi infrarossi si concentrino su di esso e si illuminino e la visione notturna non funziona. Indipendentemente dal luogo di installazione della telecamera, accertarsi che non vi siano ostacoli nel raggio di tre metri dall'obiettivo.

#### 10. Informazioni importanti per ridurre i falsi allarmi

10.1 Per ridurre i falsi allarmi, si prega di:

- Non installare la telecamera in un luogo in cui siano presenti oggetti luminosi o in cui la luce sia diretta, ad esempio in presenza di sole, lampade luminose, ecc.
- Non collocare la telecamera in un luogo in cui veicoli e persone entrano ed escono spesso.
- Tenere la telecamera lontana dalle bocchette dell'aria condizionata, dagli umidificatori, dalle aperture per il trasferimento del calore, ecc.
- Non puntare la telecamera verso specchi o vetri.
- Tenere la telecamera ad almeno un metro di distanza dai dispositivi wireless per evitare interferenze.

#### 10.2 Copertura dell'area di sorveglianza

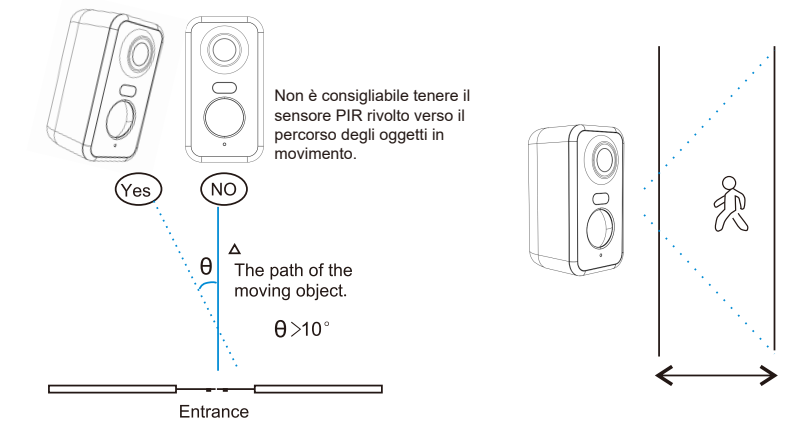

Quando si installa la telecamera, il sensore PIR non deve essere allineato verticalmente con gli oggetti in movimento, poiché potrebbe non rilevare il movimento. Si consiglia di inclinare la telecamera di oltre 10 gradi per catturare tutti i movimenti.

#### 11. Riproduzione video e scheda micro SD

Le registrazioni video vengono memorizzate nella scheda micro SD (non inclusa) o sul cloud.

- 11.1 Only support 2-128GB
- 11.2 Per garantire una velocità di riconoscimento costante e la durata della scheda micro SD, si consiglia di utilizzare una scheda micro SD di classe 10, Samsung, SanDisk o Kinston..
- 11.3 Controllare che la scheda micro SD non sia danneggiata e formattarla prima di inserirla nella telecamera. Il formato deve essere FAT32 o EXFAT32.
- 11.4 Dopo aver inserito la scheda micro SD nella telecamera, nell'app Cococam viene visualizzato il volume della memoria. Ciò significa che la scheda micro SD della telecamera è leggibile.
- 11.5 Se la scheda micro SD non è leggibile, contattateci per assistenza.

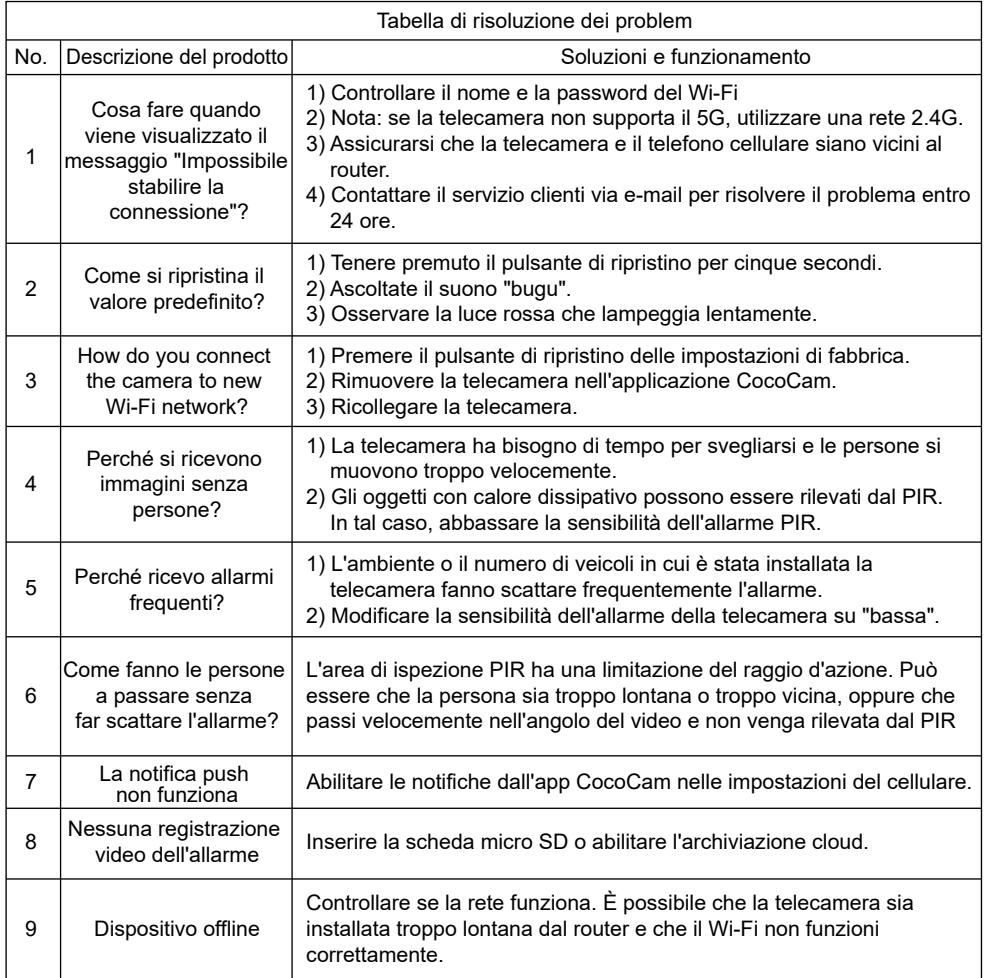

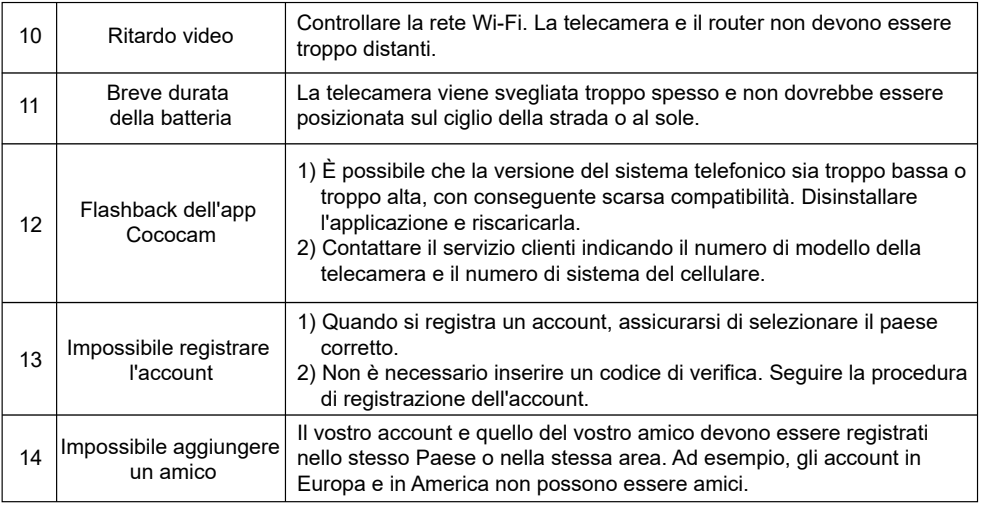